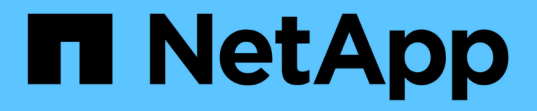

# レポート作成 OnCommand Insight

NetApp April 01, 2024

This PDF was generated from https://docs.netapp.com/ja-jp/oncommand-insight/reporting/accessing-theoncommand-insight-reporting-portal.html on April 01, 2024. Always check docs.netapp.com for the latest.

# 目次

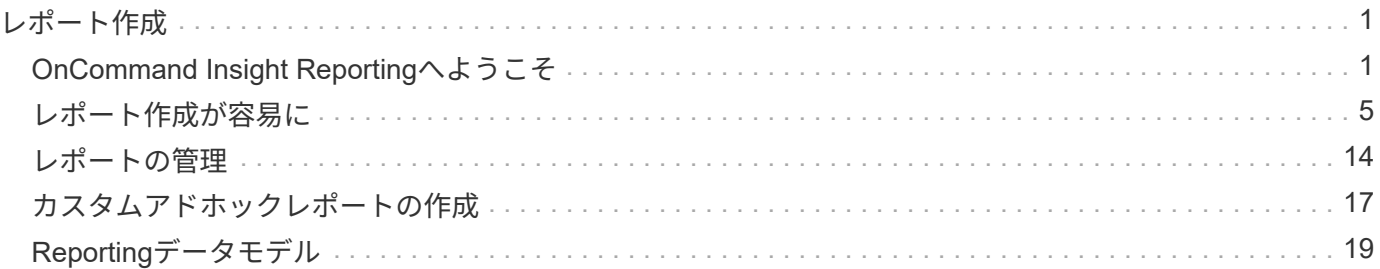

# <span id="page-2-0"></span>レポート作成

# <span id="page-2-1"></span>**OnCommand Insight Reporting**へようこそ

OnCommand Insight Reportingは、事前定義済みのレポートを表示したり、カスタムレ ポートを作成したりできるビジネスインテリジェンスツールです。OnCommand Insight のレポート機能を使用すると、Data Warehouse (DWH) データからレポートが生成さ れます。

OnCommand Insight Reportingでは、次のタスクを実行できます。

- 事前定義済みのレポートを実行します
- カスタムレポートを作成する
- レポートの形式と配信方法をカスタマイズする
- レポートが自動的に実行されるようにスケジュールを設定する
- レポートを E メールで送信
- データのしきい値を色で表します

事前定義済みのレポートは、標準のOnCommand Insight レポートです。このガイドでは、すべての製品ライ センスで使用できる事前定義済みレポートについて説明します。

### **OnCommand Insight Reporting**ポータルへのアクセス

OnCommand Insight のレポートポータルには、Webブラウザ、Data Warehouse、また はInsightサーバから直接アクセスできます。Reportingポータルを使用して、事前定義済 みのレポートにアクセスしたり、Data Warehouseのデータを使用して独自のレポートを 作成したりできます。

**Web**ブラウザから**Reporting**ポータルにアクセスします

手順

- 1. Web ブラウザを開きます。
- 2. 次のURLを入力します。 https://server-name:9300/bi

9300は、インストール時に指定されたデフォルトポートです。別のポートが指定されている場合は、ポー トを変更する必要があります。

3. ユーザー名とパスワードを入力し、\* OK \*をクリックします。

**Insight Server**から**Reporting**ポータルにアクセスする

#### 手順

1. Web ブラウザを開きます。

- 2. 次のURLを入力してInsight Serverにアクセスします。 https://server-name
- 3. ユーザー名とパスワードを入力し、\* OK \*をクリックします。
- 4. Insightのツールバーで、をクリックします
- 5. 表示されるログインページで、ユーザー名とパスワードを入力し、\* OK \*をクリックします。

**Data Warehouse**から**Reporting**ポータルにアクセスする

手順

- 1. Web ブラウザを開きます。
- 2. 次のURLを入力してData Warehouseにアクセスします。 https://server-name/dwh
- 3. ユーザー名とパスワードを入力し、\* OK \*をクリックします。
- 4. Data Warehouseツールバーで、をクリックします
- 5. 表示されるログインページで、ユーザー名とパスワードを入力し、\* OK \*をクリックします。

結果

IBM Cognos Analyticsのようこそページが表示されます。これは、OnCommand Insight Reportingポータルの デフォルトのランディングページです。

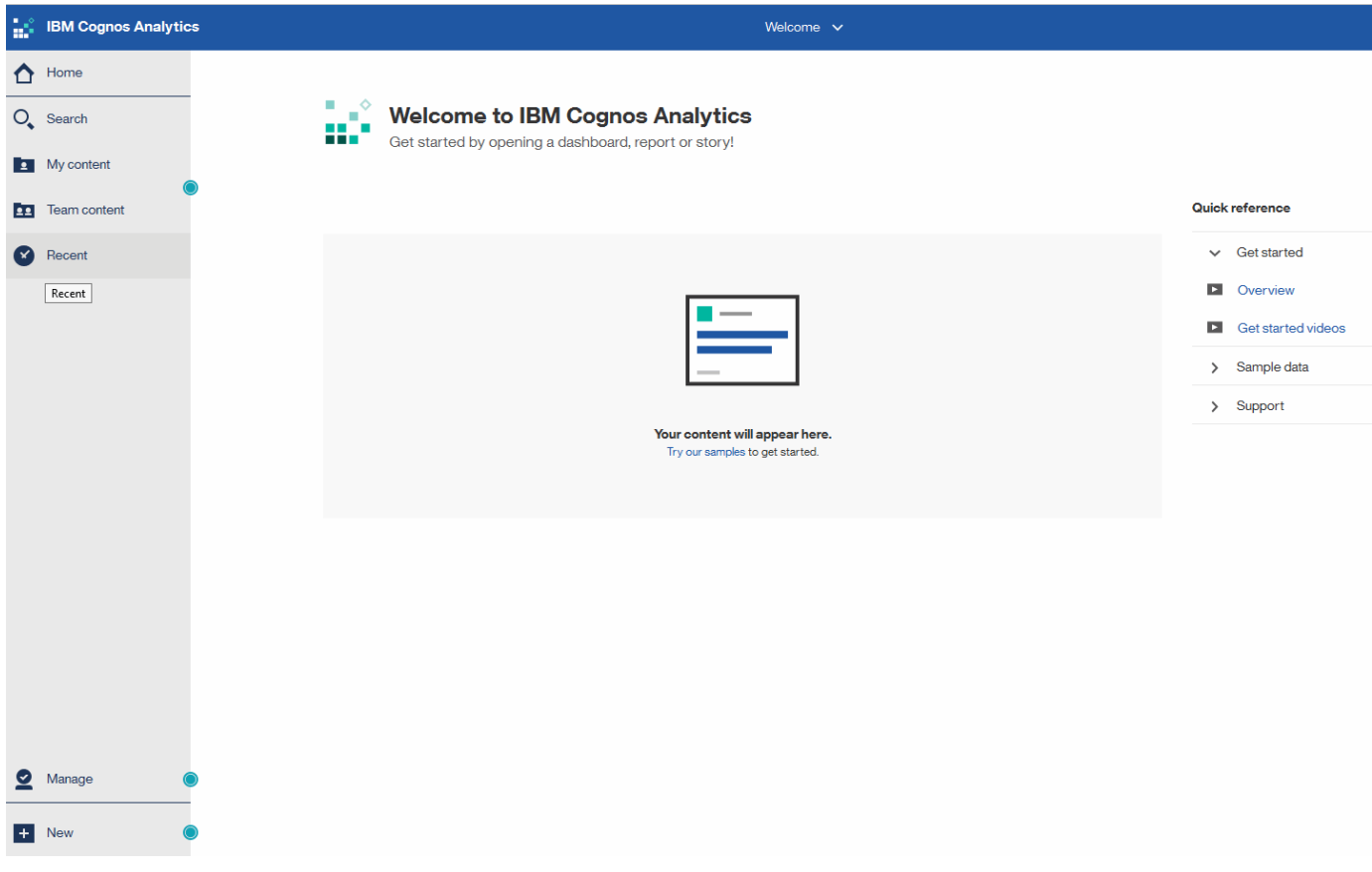

## インストールされているライセンスによる違い

OnCommand Insight レポートのデータは、購入したOnCommand Insight ライセンスに

基づいています。たとえば、Planライセンスがない場合、インベントリデータマートに 容量とパフォーマンスのポイントインタイムデータ(現在)が表示されますが、デバイ スの容量データやパフォーマンスデータをトレンド分析(一定期間にわたるレポート) することはできません。

プランライセンスがないと、新しいレポートを作成したり、既存のレポートを編集したりすることができなく なります。OnCommand Insight システムで使用可能なレポートが、ドキュメントの図と異なる場合がありま す。これらの違いは、システムにインストールされているライセンスと、図の作成に使用されたシステムのラ イセンスの違いによるものです。

ライセンスの詳細については、『OnCommand Insight インストールガイド』を参照してください。

**Reporting**ユーザのロール

各ユーザアカウントには、一連の権限を持つロールが割り当てられます。ユーザーの数 は、各ロールに関連付けられているReportingライセンスの数によって制限されます。

各ロールで実行できる操作は次のとおりです。

• 受信者

OnCommand Insight Reportingポータルのレポートを表示し、言語やタイムゾーンなどの個人設定を設定 します。

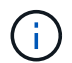

受信者は、レポートの作成、レポートの実行、レポートのスケジュール設定、レポートの エクスポート、および管理タスクの実行を行うことはできません。

• ビジネスコンシューマ

レポートを実行し、すべての受信者オプションを実行します。

• ビジネス著者

Business Consumerのすべてのオプションに加えて、スケジュールされたレポートの表示、対話形式での レポートの実行、ストーリーの作成が可能です。

• \* Pro Author \*

Business Authorのすべてのオプションの実行に加えて、レポートの作成、パッケージおよびデータモジュ ールの作成を行います。

• 管理者

レポート定義のインポートとエクスポート、レポートの設定、データソースの設定、レポートタスクのシ ャットダウンと再開など、レポート管理タスクを実行します。

次の表に、各ロールの権限と許可される最大ユーザ数を示します。

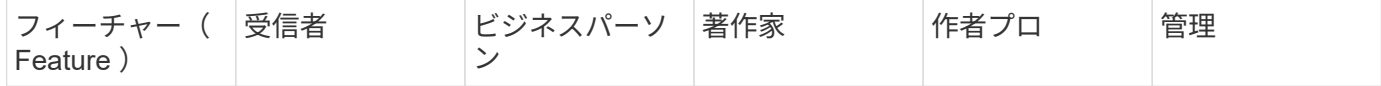

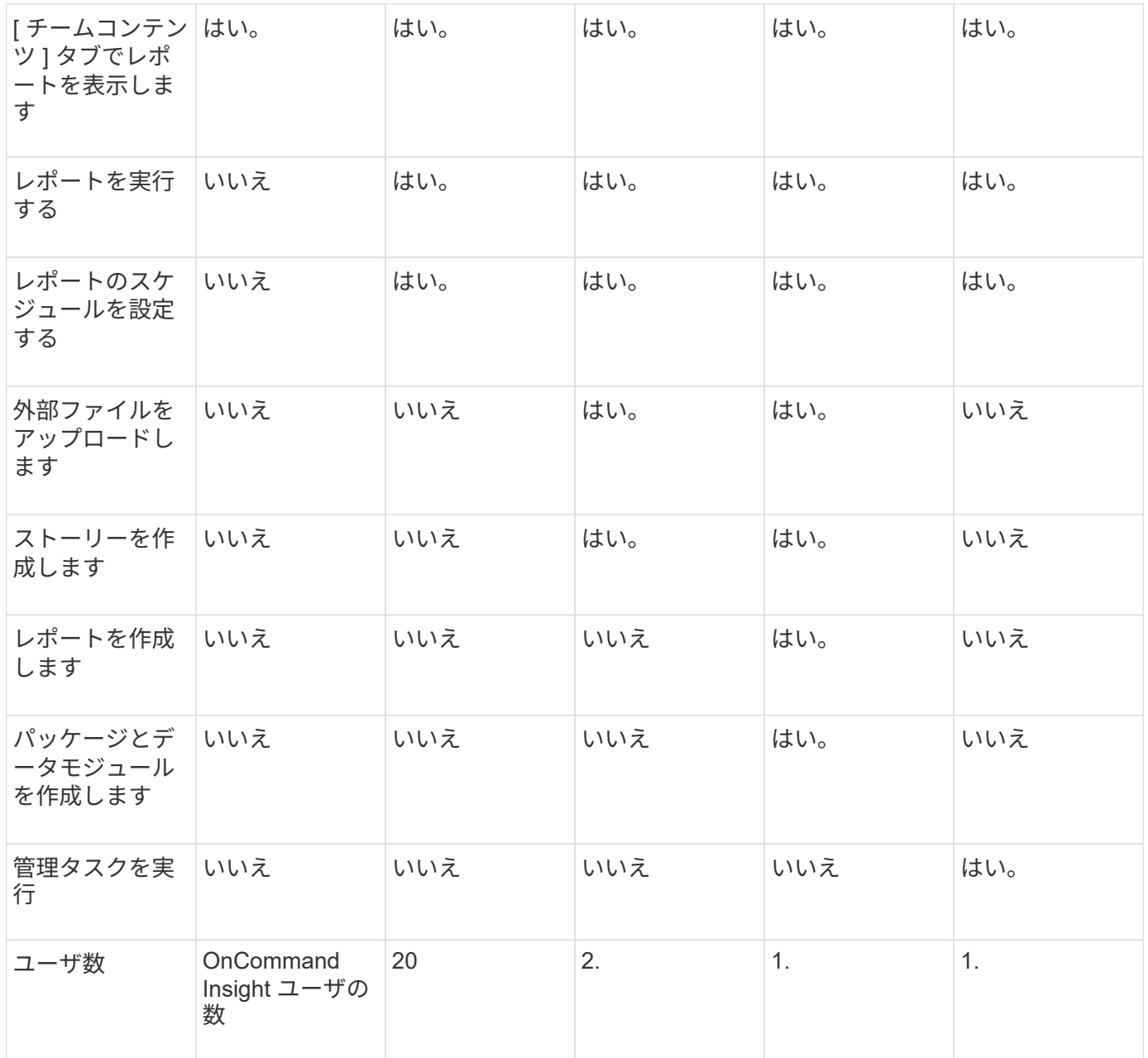

Data WarehouseとReportingの新しいユーザを追加したときにロールの制限を超えたユーザが「非アクティブ 化」として追加されます。新しいユーザにメンバーシップを付与するには、そのロールを持つ別のユーザを非 アクティブ化するか削除する必要があります。

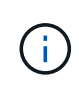

レポートオーサリング機能を使用するにはInsight Planのライセンスが必要です。Business AuthorユーザとPro Authorユーザを追加するには、ARAP(Additional Report Authoring Package)を購入します。詳細については、OnCommand Insight の担当者にお問い合わせくだ さい。

Reportingユーザのロールは、データベースへの直接アクセスには影響しません。Reportingユーザのロール は、データマートを使用してSQLクエリを作成する機能には影響しません。

セキュリティヘッダーの有効化

HTTPヘッダーを設定すると、Cognos Analytics Webアプリケーションの全体的なセキュ

リティを強化できます。

応答ヘッダーを追加するには:

- Cognos Analytics UIにログインし、\*[Manage]>[Configuration]>[System]>[Advanced Settings]\*に移動しま す
- 次のキー/値を追加して適用します。
	- キー: BIHeaderFilter.responseHeaders
	- 。値: [{"name":"X-FRAME-OPTIONS","value":"SAMEORIGIN"},{"name":"X-XSS-Protection","value":"1"},{"name":"X-Content-Type-Options","value":"nosniff"}]
- ヘッダーを有効にするには、ブラウザをリフレッシュしてください。

# <span id="page-6-0"></span>レポート作成が容易に

OnCommand Insight Reportingポータルから事前定義済みのレポートを生成したり、他 のユーザにEメールで送信したり、変更したりできます。複数のレポートを使用して、 デバイス、ビジネスエンティティ、または階層でフィルタリングできます。このレポー トツールは、 IBM Cognos をベースとしたツールで、さまざまなデータ表示オプション が用意されています。

• OnCommand Insight の事前定義済みレポートには、インベントリ、ストレージ容量、チャージバック、 パフォーマンス、ストレージ効率、 クラウドのコストデータを削減できます。これらの事前定義済みレポ ートを変更して、変更内容を保存できます。

使用可能なレポートデータは、次のようないくつかの要素によって制御されます。

- ロールごとに定義されるOnCommand Insight Reportingポータルにログインします。
- レポートのデータを格納するOnCommand InsightData Warehouseのセットアップ。

HTML 、 PDF 、 CSV 、 XML などのさまざまな形式でレポートを生成できます。 Excel などです。

OnCommand Insight では、ユーザをビジネスユニットに関連付けることで、Reportingでマルチテナンシーを 実現できます。この機能を使用すると、管理者は、ユーザーまたは所属先の属性に従ってデータまたはレポー トを分離できます。

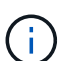

Cognosバージョン11.1.2以降では、レポートURLは「安定している」とはみなされず、変更さ れる場合があります。ブックマークされたレポートURLがある場合、これらのブックマークは 失敗する可能性があります。詳細については、次のサイトを参照してください。 <http://queryvision.com/ibm-analytics-11-x-urls-they-are-a-changing/>

 $(i)$ 

OnCommand Insight では、新しいデータモジュール機能を使用しないかぎり、IBM Cognosの パッケージを使用して作成されたダッシュボードはサポートされません。

### 事前定義済みの**OnCommand Insight** レポートへの移動

Reportingポータルを開くと、OnCommand Insight レポートで必要な情報のタイプを選

手順

1. 左側のナビゲーションペインで、\*[チームコンテンツ]\*をクリックし、使用する情報カテゴリを選択しま す。

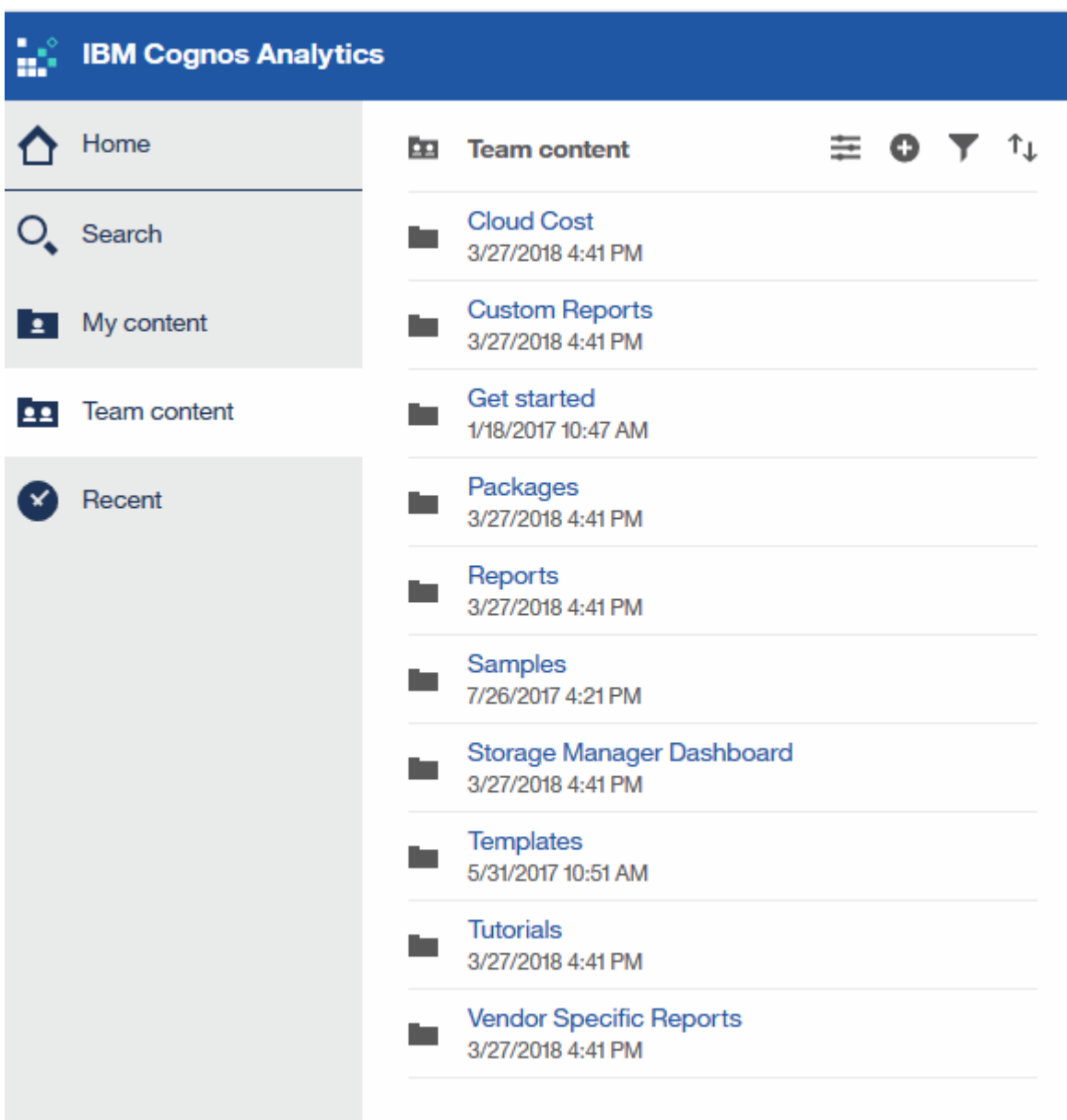

- 2. [\*Reports] をクリックして、事前定義済みレポートにアクセスします。
- 3. レポートの作成方法については、**[**はじめに**]**、**[**サンプル**]**、\*[チュートリアル]\*をクリックしてください。

## **Storage Manager Dashboard**で実行できる操作

ストレージサービスの日々の管理には、 Storage Manager のダッシュボードを使用でき ます。

Storage Manager Dashboard では、一定期間のリソース使用量をまとめて表示し、許容範囲および過去何日

間かのアクティビティと比較することができます。ストレージサービスの主要なパフォーマンス指標だけが表 示されるため、データセンターの管理方法についての決定を下すことができます。

このダッシュボードは 7 つのコンポーネントで構成され、ストレージ環境の特定の要素に関するコンテキス ト情報が表示されます。ストレージサービスの要素をドリルダウンして、最も関心のあるセクションについて 詳細な分析を実施できます。

まとめ

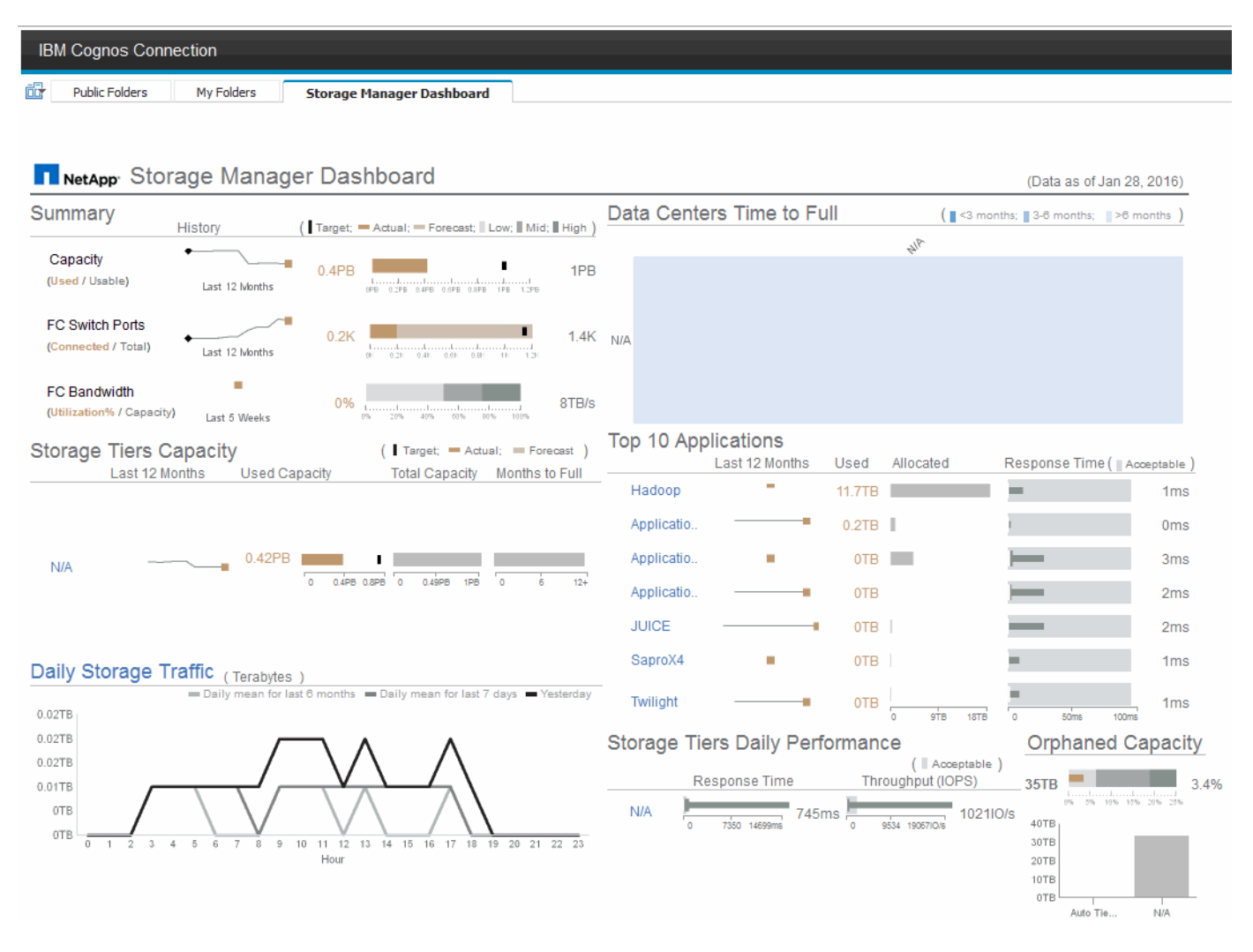

このコンポーネントには、使用済みのストレージ容量と使用可能なストレージ容量、スイッチポートの総数と 接続されているスイッチポートの数、接続されているスイッチポートの合計利用率と総帯域幅、および一定期 間にわたるこれらのトレンドが表示されます。実際の利用率を低、中、高の範囲と比較して表示することがで きます。これにより、Insightの予測と目的の実際の利用率を、ターゲットに基づいて比較し、比較することが できます。容量とスイッチポートについては、このターゲットを設定できます。予測は、現在の増加率と設定 した日付による外挿によって算出されます。将来使用日に基づいて予測された使用済み容量がターゲットを超 えると、容量の横にアラート(赤い丸)が表示されます。

#### ストレージ階層容量

このコンポーネントには、使用済みの階層容量と階層に割り当てられた容量が表示され、 12 カ月間での使用 済み容量の増減と容量の上限に到達するまでの月数が表示されます。実際の使用状況、Insightによる使用状況 の予測、および設定可能な容量のターゲットが表示されます。将来使用日に基づいて予測された使用済み容量 がターゲットを超えると、階層の横にアラート(赤い丸)が表示されます。

いずれかの階層をクリックすると、 Storage Pools Capacity and Performance Details レポートを表示でき ます。このレポートには、空き容量と使用済み容量、上限に到達するまでの日数、および選択した階層内のす べてのプールのパフォーマンス( IOPS と応答時間)の詳細が表示されます。また、このレポート内のいずれ かのストレージまたはストレージプール名をクリックすると、リソースの現在の状態をまとめたアセットペー ジを表示できます。

日次ストレージトラフィック

このコンポーネントには、環境のパフォーマンス、増加率、変更率、潜在的な問題が過去 6 カ月間と比較し てどのように発生しているかが表示されます。また、平均トラフィックと過去 7 日間および前日のトラフィ ックの比較も表示されます。周期的(過去 7 日間)な変化と季節的(過去 6 カ月間)な変化の両方を示す情 報が提供されるため、インフラのパフォーマンスについての異常を可視化できます。

タイトル(**[**毎日のストレージトラフィック**]**)をクリックすると、[Storage Traffic Details]レポートが表示され ます。このレポートには、各ストレージシステムについて、前日のストレージトラフィックの1時間ごとのヒ ートマップが表示されます。レポート内のいずれかのストレージ名をクリックすると、リソースの現在の状態 をまとめたアセットページが表示されます。

データセンターがフルになるまでの時間

このコンポーネントには、Insightで予測される増加率に基づいて、すべてのデータセンターとすべての階層が 表示され、ストレージの各階層について各データセンターに残っている容量が表示されます。階層の容量レベ ルは青で表示され、色が暗くなるほど、その場所の階層が上限に到達するまでの時間が少なくなります。

階層のセクションをクリックすると、 Storage Pools Days to Full Details レポートを表示できます。このレポ ートには、合計容量、空き容量、選択した階層とデータセンター内のすべてのプールが上限に到達するまでの 日数が表示されます。レポート内のいずれかのストレージまたはストレージプール名をクリックすると、リソ ースの現在の状態をまとめたアセットページが表示されます。

上位 **10** 個のアプリケーション

このコンポーネントには、使用済み容量に基づく上位 10 個のアプリケーションが表示されます。この領域に は、階層によるデータの割り当てに関係なく、インフラの現在の使用済み容量と共有状況が表示されます。過 去 7 日間のユーザエクスペリエンスを可視化して、応答時間が許容可能な(または許容できない)範囲にあ るかどうかを確認できます。

また、アプリケーションがパフォーマンスのサービスレベル目標( SLO )を満たしているかどうかを示すト レンドも表示されます。前週の最小応答時間、最初の四分位数、 3 番目の四分位数、および最大応答時間を 表示できます。中央値は、許容可能な SLO に対して表示され、設定可能です。応答時間の中央値が許容可能 な SLO 範囲に含まれていない場合は、アプリケーションの横にアラート(赤い丸)が表示されます。アプリ ケーションをクリックすると、リソースの現在の状態をまとめたアセットページを表示できます。

ストレージ階層の日次パフォーマンス

このコンポーネントには、過去 7 日間の応答時間と IOPS についての階層のパフォーマンスの概要が表示され ます。このパフォーマンスは、ユーザが設定可能な SLO と比較したものです。これにより、階層の統合、階 層から提供されるワークロードの再調整、または特定の階層に関する問題の特定の機会があるかどうかを確認 できます。応答時間の中央値または IOPS の中央値が許容可能な SLO 範囲に含まれていない場合は、階層の 横にアラート(赤い丸)が表示されます。

階層名をクリックすると、 Storage Pools Capacity and Performance Details レポートを表示できます。この レポートには、空き容量と使用済み容量、上限に到達するまでの日数、および選択した階層内のすべてのプー ルのパフォーマンス( IOPS と応答時間)の詳細が表示されます。レポート内のいずれかのストレージまたは ストレージプールをクリックすると、リソースの現在の状態をまとめたアセットページが表示されます。

#### 孤立容量

このコンポーネントには、孤立容量の合計と階層別の孤立容量が表示されます。使用可能な総容量の許容範囲 と比較され、孤立している実際の容量が表示されます。孤立容量には、設定に起因するものとパフォーマンス に起因するものがあります。\_設定によって孤立したストレージ\_ホストにストレージが割り当てられている 状況を示します。ただし、設定が正しく実行されていないため、ホストはストレージにアクセスできませ ん。\_orphaned by performance\_isは、ホストからアクセスするようにストレージが正しく設定されている場 合です。ただし、ストレージトラフィックが発生していません。

水平の積み上げ棒は許容範囲を示します。グレーの色が暗くなるほど、許容できない状況になります。実際の 状況は、孤立している実際の容量を示す細いブロンズバーとともに表示されます。

階層をクリックすると、 Orphaned Storage Details レポートを表示できます。このレポートには、選択した 階層について、設定およびパフォーマンスが原因で孤立していると特定されたすべてのボリュームが表示され ます。このレポート内のいずれかのストレージ、ストレージプール、またはボリュームをクリックすると、リ ソースの現在の状態をまとめたアセットページが表示されます。

事前定義済みのレポートを使用した回答に関する一般的な質問への

OnCommand Insight には、レポート作成に関する一般的な要件に対応する事前定義済み のレポートが用意されており、関係者がストレージインフラに関する十分な情報に基づ いて意思決定を行うために必要な重要な分析情報を得ることができます

以下の事前定義されたレポートは、チームコンテンツ>\*レポート\*または\*チームコンテンツ\*>\*ベンダー固有 のレポート\*で使用できます。

NetApp Storage Automation Storeでは、新しいバージョンのレポートを入手できる場合がありま す。Automation Storeで定期的にレポートを確認する必要があります。

• \* AWSクラウドのコストデータ\*

クラウドコストレポートにはすべての資産がまとめて表示されるため、環境内で動的に拡張されるクラウ ドベースサービスとオンプレミスサービスの使用状況とコストを追跡、分析、最適化できます。

このレポートでは、インフラとコストの相関関係を示し、明確で実用的なレポートを提供して、集中的な キャパシティプランニングと廃棄物の検出を通じて適切なサイジングを確実に行うことができます。

• アプリケーションサービスレベルの容量とパフォーマンス

Application Service Level Capacity and Performance レポートには、アプリケーションの概要が表示され ます。この情報は、キャパシティプランニングや移行計画に使用できます。

• チャージバック

Chargeback レポートには、ストレージ容量のチャージバックとアカウンタビリティの情報がホスト、ア プリケーション、およびビジネスエンティティ別に表示され、現在のデータと履歴データの両方が含まれ ます。

データが二重に収集されないようにするために、 ESX サーバを対象から除外し、 VM のみを監視してく ださい。

このレポートの最新版は、 NetApp Storage Automation Store から入手できます。

• データソース

Data Sources レポートには、サイトにインストールされているすべてのデータソース、データソースのス テータス( success / failure )、およびステータスメッセージが表示されます。このレポートには、デー タソースのどこで問題が発生したかに関する情報が記載されていますデータソースが正しく機能しない と、Insightでのレポートの精度と製品の一般的な操作性に影響します。

• \* ESXとVMのパフォーマンス\*

ESX と VM のパフォーマンス比較レポートには、 ESX サーバと VM の平均および最大の IOPS 、スルー プット、レイテンシ、利用率が表示されます。データが二重に収集されないようにするために、 ESX サ ーバを対象から除外し、 VM のみを監視してください。

このレポートの最新版は、 NetApp Storage Automation Store から入手できます。

• ファブリックの概要

Fabric Summary レポートには、ポート数、ファームウェアバージョン、ライセンスステータスなど、ス イッチとスイッチの情報が表示されます。このレポートには NPV スイッチポートは含まれません。

• \*ホストHBA \*

Host HBAs レポートには、環境内のホストの概要と、 HBA のベンダー、モデル、ファームウェアバージ ョン、および HBA が接続されているスイッチのファームウェアレベルが表示されます。このレポートを 使用して、スイッチまたは HBA のファームウェアのアップグレードを計画する際にファームウェアの互 換性を分析できます。

• ホストのサービスレベルの容量とパフォーマンス

Host Service Level Capacity and Performance レポートには、ブロック専用アプリケーションのホスト別 のストレージ利用率の概要が表示されます。

• ホストの概要

Host Summary レポートには、選択した各ホストのストレージ利用率の概要と、 Fibre Channel ホストお よび iSCSI ホストの情報が表示されます。このレポートを使用して、ポートとパス、 Fibre Channel と iSCSI の容量、および違反数を比較できます。

• ライセンスの詳細

License Details レポートには、すべてのサイトで、ライセンスが付与されているリソースの数が表示され ます。このレポートには、すべてのサイトでの実際のライセンス数の合計も表示されます。この合計に は、複数のサーバで管理されるストレージアレイが重複してカウントされることがあります。

• マッピングされているがマスクされていないボリューム

Mapped but not Masked Volumes レポートには、 LUN は特定のホストにマッピングされているが、その ホストに対してマスクされていないボリュームが表示されます。このようなボリュームは、マスクが解除 された、運用を終了した LUN である可能性があります。マスクされていないボリュームにはどのホスト からもアクセスできるため、データが破損しやすくなります。

• ネットアップの容量とパフォーマンス

NetApp Capacity and Performance レポートには、割り当て済み容量、使用済み容量、コミット済み容量 のグローバルデータ、および容量のトレンドとパフォーマンスデータが表示されます。

• \* OCIスコアカード\*

OCIスコアカードレポートには、OnCommand Insight によって検出されたすべてのアセットの概要と一般 的なステータスが表示されます。ステータスは、緑色、黄色、赤色のフラグで示されます。

- 緑は正常な状態を示します
- 黄色は、環境内に潜在的な問題があることを示します
- 赤は、注意が必要な問題 を示します。レポートのすべてのフィールドは、レポートに付属のデータデ ィクショナリに記載されています。
- ストレージの概要

Storage Summary レポートには、 raw 、割り当て済み、ストレージプール、およびボリュームについ て、使用済み容量と未使用の容量のデータの概要が表示されます。このレポートは、検出されたすべての ストレージの概要を示します。

このレポートの新しいバージョンは、NetApp Storage Automation Storeで入手できます。

• \* VMの容量とパフォーマンス\*

仮想マシン( VM )環境とその使用容量が表示されます。VM の電源がオフになっている場合など、一部 のデータを表示するには、 VM ツールを有効にする必要があります。

• \* VMパス\*

VM Paths レポートは、仮想マシンが実行されているホスト、どのホストがどの共有ボリュームにアクセ スしているか、アクティブなアクセスパスが何であるか、および容量の割り当てと使用量がどのようなも のであるかについて、データストアの容量データとパフォーマンスの指標を提供します。

• シンプール別の**HDS**容量

HDS Capacity by Thin Pool レポートには、シンプロビジョニングされたストレージプールで使用可能な 容量が表示されます。

• アグリゲート別のネットアップ容量

NetApp Capacity by Aggregate レポートには、アグリゲートの合計 raw スペース、合計スペース、使用済 みスペース、使用可能なスペース、およびコミット済みスペースが表示されます。

• シック・アレイ別の**Symmetrix**容量

Symmetrix Capacity by Thick Array レポートには、 raw 容量、使用可能な容量、空き容量、マッピングさ れた容量、マスクされた容量が表示されます。 合計空き容量を確認します。

• シン・プール別の**Symmetrix**容量

Symmetrix Capacity by Thin Pool レポートには、 raw 容量、使用可能な容量、使用済み容量、空き容量、 使用済みの割合が表示されます。 サブスクライブ済み容量およびサブスクリプション率:

• アレイ別の**XIV**容量

XIV Capacity by Array レポートには、アレイの使用済み容量と未使用の容量が表示されます。

• プール別の**XIV**容量

XIV Capacity by Pool レポートには、ストレージプールの使用済み容量と未使用の容量が表示されます。

### **Cognos**を使用したレポートの作成**11**

Cognos 11を使用したレポートの作成は、以前のバージョンのCognosとは異なります。 この手順 を使用して、事前定義されたOnCommand Insight レポートを使用してレポー トを作成します。

このタスクについて

次の手順に従って、複数のデータセンター内のストレージおよびストレージプールの物理容量に関する簡単な レポートを生成します。

手順

1. ツールバーで、をクリックします<sup>+</sup>

- 2. [ レポート( Report ) ] をクリックします
- 3. **>**[空白]\*をクリックします
- 4. **>\***クールブルー>\*[OK]\*をクリックします

[ ソース ] タブと [ データ ] タブが表示されます

- 5.
	- **>\***をクリックします
- 6. ファイルを開くダイアログで、チームコンテンツ>\*パッケージ\*をクリックします

利用可能なパッケージのリストが表示されます。

- 7. **>**[開く]\*をクリックします
- 8. をクリックします

レポートで使用できるスタイルが表示されます。

9. [**List**] をクリックします

リストとクエリに適切な名前を追加します

- 10. [OK] をクリックします。
- 11. [物理容量]\*を展開します
- 12. 最下位レベルの\* Data Center \*に展開します

```
13. ドラッグします II Data Center をクリックします。
```
14. [容量(MB)]\*を展開します

15. [Capacity(MB)]\*を[Reporting]パレットにドラッグします。

```
16. [Used Capacity(MB)]*をレポートパレットにドラッグします。
```
17.

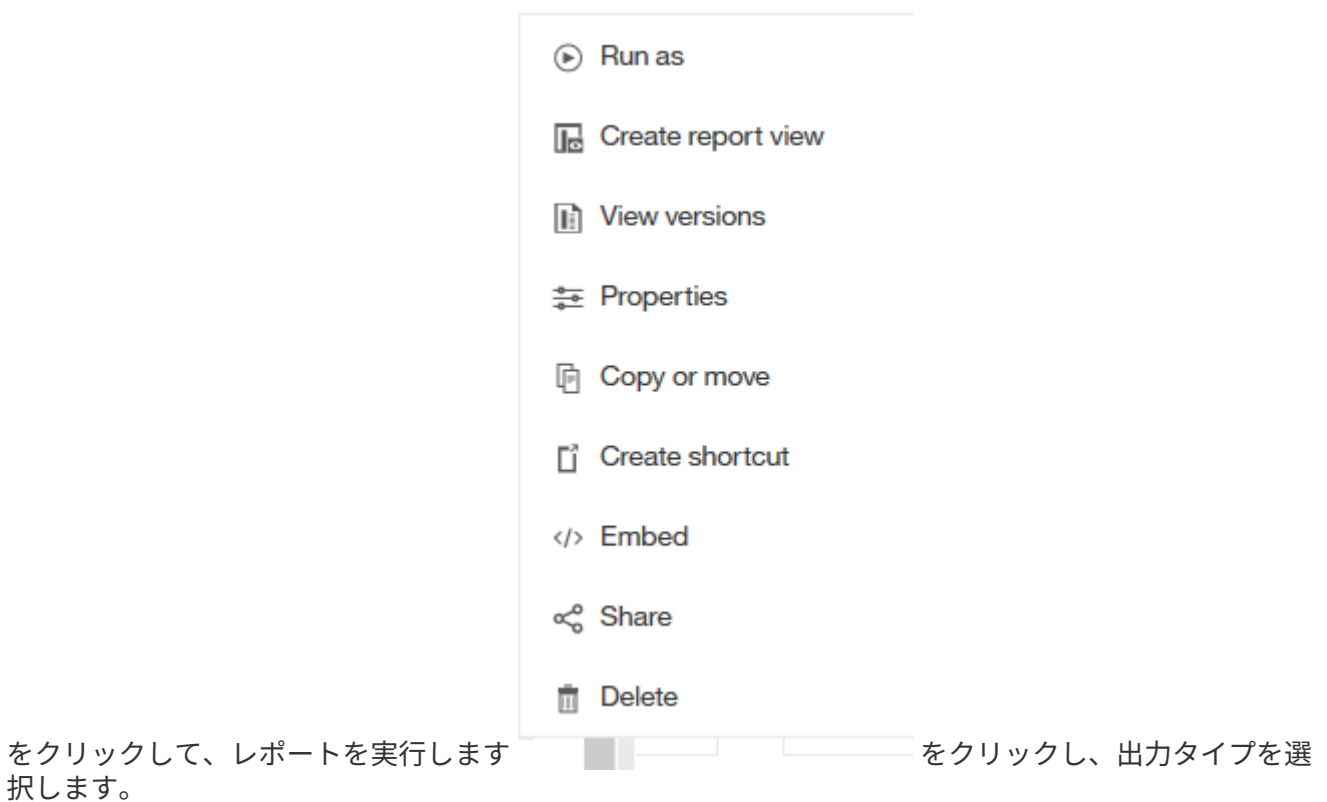

結果

択します。

次のようなレポートが作成されます。

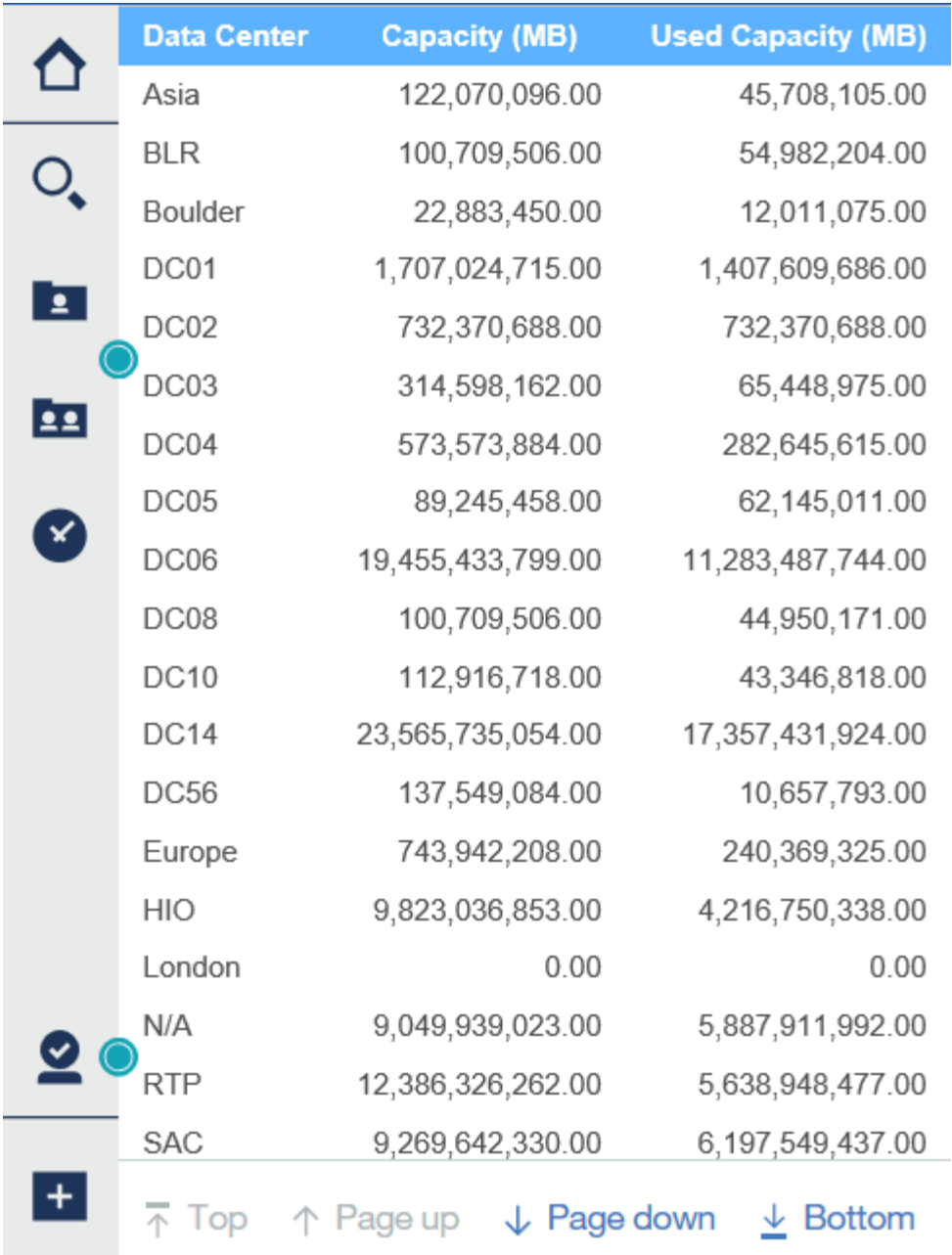

# <span id="page-15-0"></span>レポートの管理

各レポートについて、[Actions]列の[\* More \*]リンクを選択し、レポートのプロパティの 設定、レポートのスケジュール設定、レポートのEメール送信など、すべてのレポート 処理にアクセスできます。管理者は、他のユーザよりも多くの管理オプションを使用で きます。

管理者は、OnCommand Insight ロールに応じて他のレポートユーザの権限を設定できます。

レポートの出力形式と配信方法をカスタマイズする

レポートの形式と配信方法をカスタマイズできます。

### 手順

1. OnCommand Insight レポートポータルを開き、カスタマイズするレポートを選択して\*[…]\*をクリックし ます。

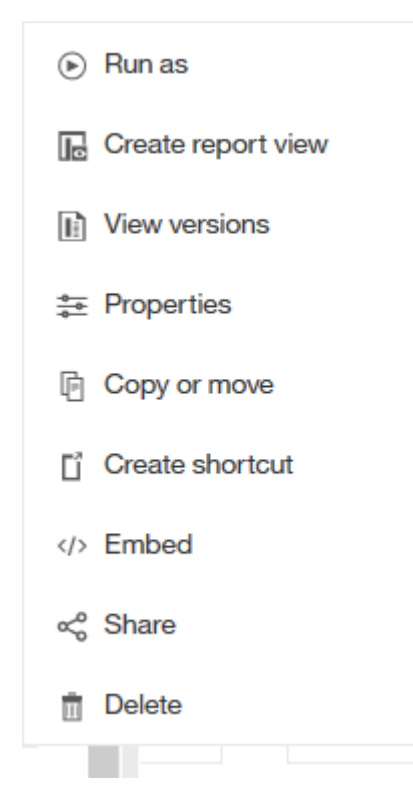

2. **>**[スケジュール]\*をクリックします

 $\triangle$  Back

Create schedule

#### Period

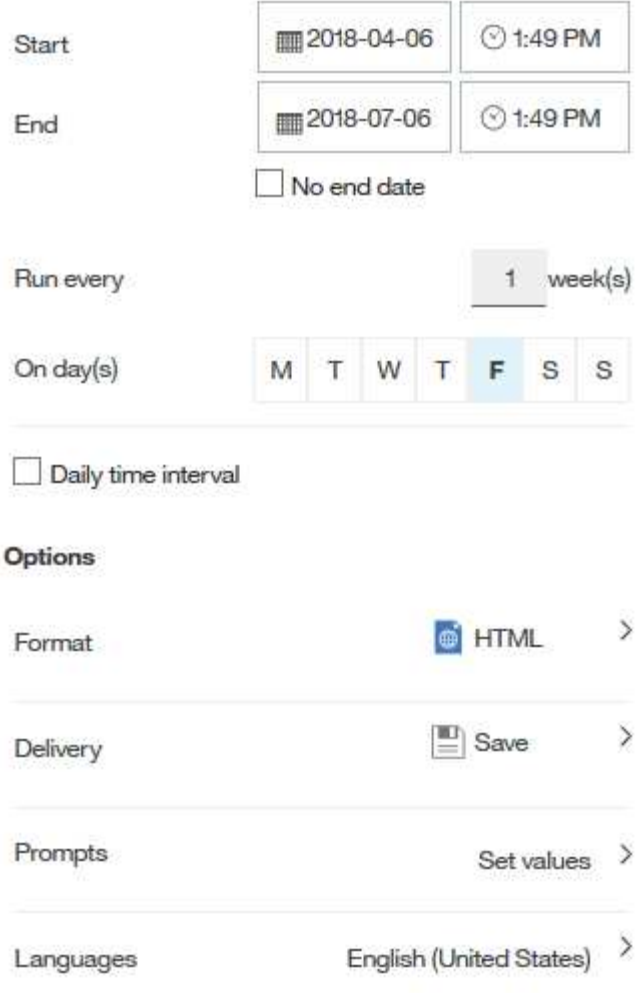

### 3. 次のオプションを設定できます。

- レポートを実行するスケジュール。
- \*形式\*レポート出力。
- \*配信\*レポートを印刷、保存、または電子メールで送信します。
- \*言語\*レポートが配信される言語を定義します。
- 4. [\* 作成 \*] をクリックして、選択した内容を使用してレポートを作成します。

### レポートをクリップボードにコピーしています

### レポートをクリップボードにコピーするには、次の手順を実行します。

### 手順

1. Cognos 11 Reportingポータルを開きます。 <https://server-name:9300/bi/>

- 2. ツールバーで、をクリックします 3. [ レポート ( Report ) ] をクリックします 4. [ \* ページ \* ] アイコンをクリックします [レポート (Report) ]アイコン | Report が表示されます
- 5. [レポート (Report) トアイコンを左クリックします
	- レポートオプションが表示されます。
- 6. [ レポートをクリップボードにコピーする \*] をクリックします。
- クリップボードからレポート( **XML** )を開く
- 以前クリップボードにコピーされたレポート仕様を開くことができます。

このタスクについて

Reportingユーザインターフェイスに入るには、新しいレポートを作成するか、既存のレポートを開きます

手順

- 1. Cognos 11 Reportingポータルを開きます。 <https://server-name:9300/bi/>
- 2. ツールバーで、をクリックします
- 3. [ レポート ( Report ) ] をクリックします
- 4. [ \* ページ \* ] アイコンをクリックします
	- [レポート (Report) ]アイコン | Report が表示されます
- 5. [レポート (Report) トアイコンを左クリックします
	- レポートオプションが表示されます。
- 6. [ クリップボードからレポートを開く \*] をクリックします。

## <span id="page-18-0"></span>カスタムアドホックレポートの作成

レポートオーサリングツールを使用してカスタムレポートを作成できます。作成したレ ポートは、保存して定期的に実行できます。レポートの結果は、自分や他のユーザに E メールで自動送信できます。

このセクションの例では、任意のOnCommand Insight データモデルで使用できる次のプロセスを示します。

• レポートで回答する質問を特定しています

- 結果をサポートするために必要なデータを決定する
- レポートのデータ要素を選択しています

レポートを設計する前に行う必要がある作業

カスタムレポートを設計する前に、いくつかの前提条件となるタスクを完了する必要が あります。これらの作業を完了しないと、不正確または不完全なレポートが生成される 可能性があります。

たとえば、デバイスの識別プロセスを完了していないと、正確な容量レポートが生成されません。また、アノ テーション(階層、ビジネスユニット、データセンターなど)の設定が完了していないと、ドメイン全体でデ ータが正確にレポートされず、一部のデータポイントで「N/A」と表示されることがあります。

レポートを設計する前に、次の作業を完了してください。

- すべてのデータソースを設定します。詳細については、OnCommand Insight 構成および管理ガイド\_を参 照してください。
- 環境内のデバイスとリソースにアノテーション(階層、データセンター、ビジネスユニットなど)を入力 します。OnCommand Insight Data Warehouseでは履歴情報が収集されるため、レポートを生成する前に アノテーションを安定させておくと便利です。
- 抽出、変換、読み込み(ETL)プロセスでOnCommand Insight サーバからのデータを受け入れるよう にOnCommand Insight データウェアハウスを設定します。

レポートの作成プロセス

アドホックレポートを作成するプロセスには、いくつかのタスクが含まれます。

- レポートの結果を計画します。
- 結果をサポートするデータを特定します。
- データが格納されているデータモデル( Chargeback データモデル、 Inventory データモデルなど)を選 択します。
- レポートのデータ要素を選択します。
- 必要に応じて、レポート結果の書式設定、並べ替え、フィルタリングを行います。

カスタムレポートの結果を計画する方法

レポートデザインツールを開く前に、レポートから必要な結果を計画することができま す。レポートオーサリングツールでは、レポートを簡単に作成でき、詳細な計画は必要 ないかもしれませんが、レポートを必用としている担当者にレポートの要件について確 認しておくことを推奨します。

• 回答の正確な質問を特定します。例:

- 残りの容量
- ビジネスユニットあたりのチャージバックコスト
- 階層別の容量 各ビジネスユニットが適切なストレージ階層に配置されているか
- 必要な電力と冷却コストを予測するにはどうすればよいですか。(リソースにアノテーションを追加 することで、カスタマイズしたメタデータを追加)
- 回答をサポートするために必要なデータ要素を特定します。
- 回答に表示するデータ間の関係を特定します。「容量に関連するポートを確認したい」など、非論理的な 関係を質問に含めないでください。
- データに必要な計算があれば特定します。
- 結果を制限するために必要なフィルタリングのタイプを決定します。
- 現在のデータまたは履歴データのどちらを使用する必要があるかを判断します。
- レポートにアクセス権を設定してデータの閲覧を特定のユーザに制限する必要があるかどうかを判断しま す。
- レポートの配布方法を特定します。たとえば、設定されたスケジュールで電子メールで送信するか、チー ムコンテンツフォルダ領域に含める必要がありますか?
- レポートの管理者を決定します。これは、設計の複雑さに影響する可能性があります。
- レポートのモックアップを作成します。

レポートの設計に関するヒント

レポートを設計するときは、いくつかのヒントが役立つことがあります。

• 現在のデータと履歴データのどちらを使用する必要があるかを判断します。

ほとんどのレポートでは、Data Warehouse内の最新のデータについてのみレポートする必要がありま す。

- Data Warehouseでは、容量とパフォーマンスに関する履歴情報は提供されますが、インベントリに関す る情報は提供されません。
- すべてのユーザにすべてのデータが表示されますが、データを特定のユーザに制限しなければならない場 合もあります。

ユーザごとに情報を分割するには、レポートを作成し、レポートにアクセス権限を設定します。

# <span id="page-20-0"></span>**Reporting**データモデル

企業は、検出されてOnCommand Insight データウェアハウスに格納されるデータを活用 できます。OnCommand Insight データウェアハウスは、複数の情報ソースのデータを格 納して共通の多次元データモデルに変換する一元化されたリポジトリで、クエリと分析 を効率的に実行できます。

このリポジトリから、チャージバック、消費分析、予測などのカスタムレポートを生成できます。これらのレ ポートには、回答 で次のような情報が含まれます。

- 所有しているインベントリ
- インベントリの場所
- アセットの使用者
- ビジネスユニットに割り当てられているストレージのチャージバック
- スイッチポートにはどの程度のヘッドルームがありますか。
- ストレージ容量の追加購入が必要になるまでの期間
- ビジネスユニットが適切なストレージ階層に配置されているか。
- 1 カ月、 1 四半期、 1 年のストレージ割り当ての変化

OnCommand Insight Reportingに付属のデータモデルを使用して、レポートオーサリングツールを使用してレ ポートを設計およびスケジュールできます。

### データモデルの概要

OnCommand Insight には、レポート開発で使用する複数のデータモデルが用意されてい ます。各データモデルは、クエリや検索ができるようにデータを集約したものです。た とえば、キャパシティプランニングに関するレポートでは、Capacityデータモデルを使 用します。

OnCommand Insight エンタープライズレポートデータモデルは、データ要素とデータ要素間のインタラクテ ィブな関係を提供し、データのビジネスビューを提供します。これらのデータ要素と関係を使用して、ネット アップが推奨するIBM Cognos Analyticsレポート生成ツールを使用してレポートを作成できます。

OnCommand Insight には、独自のSQLクエリの開発に使用できるデータマートも用意されています。これら のSQLクエリデータマートとレポートに使用されるデータモデルには違いがあります。個 々 のOnCommand Insight Reportingデータモデルは、データマートで提供される基盤となるOnCommand Insight データベースス キーマを使用します。ただし、データモデルは追加のテーブルを使用し、場合によってはテーブル内の新しい 要素を使用します。たとえば、このデータモデルには、データベーススキーマおよびデータマートのCapacity ファクトテーブルに基づいて、Storage CapacityデータモデルにMonthly Capacityファクトテーブルが含まれ ています。データモデルは、データベーススキーマテーブルの値をフィルタリングして、月の情報のみを表示 します。

データマートで使用されるデータベーススキーマとデータモデルの違いを示すもう1つの例として、[Violation] テーブルと[Violation Type]列があります。データモデルは、データベース内のプログラムによって指定された 値を、OnCommand Insight Web UIに表示されるテキストと一致するように変換します。

#### **OnCommand Insight** データモデル

OnCommand Insight には複数のデータモデルが用意されており、事前定義されたレポー トを選択することも、独自のカスタムレポートを作成することもできます。

各データモデルにはシンプルなデータマートと高度なデータマートが含まれています。

- シンプルなデータマートを使用すると、よく使用されるデータ要素にすばやくアクセスできます。Data Warehouseデータの最新のSnapshotのみが含まれ、履歴データは含まれません。
- 高度なデータマートは、シンプルなデータマートから利用可能なすべての値と詳細を提供し、履歴データ 値へのアクセスを含みます。
- 容量データモデル

ストレージ容量、ファイルシステム利用率、内部ボリュームの容量、ポート容量、 qtree 容量に関する回 答の情報を表示します。 仮想マシン (VM) の容量が必要です。Capacity データモデルは、複数の容量

データモデルをまとめたコンテナです。このデータモデルを使用して、さまざまなタイプの情報を収集し たレポートを作成できます。

◦ ストレージおよびストレージプール容量データモデル

ストレージとストレージプール、および物理ストレージプールと仮想ストレージプールの両方のデー タについて、ストレージ容量のリソース計画に関する回答の情報を確認できます。このシンプルなデ ータモデルを使用すると、フロアの容量に関連する回答の質問や、一定期間にわたる階層別およびデ ータセンター別のストレージプールの使用容量に関する情報を確認できます。

容量に関するレポートを初めて作成する場合は、シンプルでターゲットが限定されたこのデータモデ ルを使用してください。このデータモデルを使用すると、次のような回答の情報を確認できます。

- 物理ストレージの容量しきい値の 80% に達するまでの予測日
- 特定の階層のアレイ上の物理ストレージ容量
- メーカー、ファミリー、およびデータセンター別のストレージ容量
- すべての階層のアレイにおけるストレージ利用率のトレンド
- 利用率が最も高い上位 10 個のストレージシステム
- ストレージプールのストレージ利用率のトレンド
- 割り当て済みの容量
- 割り当て可能な容量
- \* File System Utilizationデータモデル\*

ファイルシステム利用率に関する情報を回答 で確認できます。このデータモデルを使用すると、ファ イルシステムレベルでホスト別の容量利用率を確認できます。管理者は、ファイルシステムごとの割 り当て済み容量と使用済み容量、およびファイルシステムタイプを確認したり、ファイルシステムタ イプ別のトレンドを特定したりできます。このデータモデルを使用すると、次の情報を回答で確認で きます。

- ファイルシステムのサイズ
- データはどこに保管され、どのようにアクセスされるか(ローカル、 SAN など)。
- ファイルシステム容量の過去の傾向は何ですか。そして、これに基づいて、将来のニーズにどの ような対応を期待できますか?

◦ 内部ボリューム容量データモデル

一定期間にわたる内部ボリュームの使用済み容量、割り当て済みの容量、および使用容量に関する回 答の情報を確認できます。

- 利用率が事前に定義されたしきい値を上回っている内部ボリューム
- トレンドに基づいて容量が不足する危険がある内部ボリュームはどれですか?
- 内部ボリュームの使用済み容量と割り当て済み容量の割合

◦ \* Port Capacityデータモデル\*

一定期間にわたるスイッチポートの接続、ポートのステータス、およびポートの速度に関する回答の 情報を確認できます。次のような回答 の質問は、新しいスイッチの購入を計画するのに役立ちます。

- (データセンター、スイッチベンダー、ポート速度に応じて)リソース(ポート)の可用性を予 測するポート消費予測を作成するには、どうすればよいですか。
- 容量不足になり、データ速度、データセンター、ベンダー、ホストポートとストレージポートの 数が提供される可能性があるポートはどれですか?
- 一定期間にわたるスイッチポートの容量のトレンド
- ポートの速度
- 必要なポート容量のタイプ、および特定のポートタイプまたはベンダーで容量が不足しそうな組 織
- いつまでに容量を購入して利用可能にするべきか

◦ \* Qtree Capacityデータモデル\*

一定期間にわたる qtree 利用率のトレンドを(使用済み容量と割り当て済み容量の比較などのデータ を使用して)確認できます。さまざまなディメンション(ビジネスエンティティ、アプリケーショ ン、階層、サービスレベルなど)別に情報を表示できます。このデータモデルを使用すると、次の情 報を回答で確認できます。

- アプリケーションまたはビジネスエンティティごとに設定されている制限値に対する qtree の使用 済み容量
- キャパシティプランニングを実施するための使用済み容量と空き容量のトレンド
- 使用容量が最も多いビジネスエンティティ
- 使用容量が最も多いアプリケーション

◦ \* VM Capacityデータモデル\*

仮想環境とその使用容量を報告できます。このデータモデルを使用すると、 VM とデータストアの一 定期間にわたる使用容量の変化を報告できます。このデータモデルは、シンプロビジョニングと仮想 マシンのチャージバックデータも提供します。

- VM とデータストアにプロビジョニングされた容量に基づいて容量のチャージバックを決定する方 法
- VM で使用されていない容量、およびそのうちの空き容量、孤立している容量、その他の状態の容 量
- 消費傾向に基づいて何を購入する必要がありますか?
- ストレージのシンプロビジョニングと重複排除のテクノロジを使用することで達成される Storage Efficiency による削減効果VM Capacity データモデルの容量は、仮想ディスク( VMDK )から取得 されます。つまり、 VM Capacity データモデルを使用した場合の VM のプロビジョニング済みサ イズは、その VM の仮想ディスクのサイズです。これは、OnCommand Insight の[Virtual Machines]ビューに表示されるプロビジョニング済み容量とは異なります。この容量には、VM自 体のプロビジョニング済みサイズが表示されます。
- ボリューム容量データモデル

環境内のボリュームのすべての要素を分析し、ベンダー、モデル、階層、サービスレベル、およびデ ータセンター別にデータを整理できます。孤立ボリューム、未使用ボリューム、および保護ボリュー ム(レプリケーションに使用)に関連する容量を表示できます。また、さまざまなボリュームテクノ ロジ( iSCSI または FC )を表示したり、アレイの仮想化の問題について仮想ボリュームと非仮想ボ リュームを比較したりすることもできます。このデータモデルを使用すると、次のような回答の情報 を確認できます。

- 利用率が事前に定義されたしきい値を上回っているボリューム
- 孤立ボリューム容量のデータセンターにおけるトレンド
- 仮想化またはシンプロビジョニングされているデータセンター容量
- レプリケーション用に予約する必要があるデータセンター容量
- チャージバックデータモデル

ストレージリソース(ボリューム、内部ボリューム、 qtree )の使用済み容量と割り当て済み容量に関す る回答の情報を確認できます。このデータモデルは、ストレージ容量のチャージバックとアカウンタビリ ティの情報をホスト、アプリケーション、およびビジネスエンティティ別に提供します。現在のデータと 履歴データの両方が含まれます。レポートデータは、サービスレベルとストレージ階層で分類できます。

このデータモデルを使用すると、ビジネスエンティティで使用されている容量を検出することでチャージ バックレポートを生成できます。このデータモデルでは、複数のプロトコル( NAS 、 SAN 、 FC 、 iSCSI など)についてのレポートをまとめて作成できます。

- 内部ボリュームがないストレージの場合、チャージバックレポートにはボリューム別のチャージバッ クが表示されます。
- 内部ボリュームがあるストレージの場合:
	- ビジネスエンティティがボリュームに割り当てられている場合、チャージバックレポートにはボ リューム別のチャージバックが表示されます。
	- ビジネスエンティティがボリュームではなく qtree に割り当てられている場合、チャージバックレ ポートには qtree 別のチャージバックが表示されます。
	- ビジネスエンティティがボリュームにも qtree にも割り当てられていない場合、チャージバックレ ポートには内部ボリュームが表示されます。
	- ボリューム別、 qtree 別、または内部ボリューム別のチャージバックを表示するかどうかは内部ボ リュームごとに決定されるため、同じストレージプール内の別々の内部ボリュームで異なるレベ ルのチャージバックが表示される可能性があります。容量ファクトはデフォルトの期間後にパー ジされます。詳細については、 Data Warehouse のプロセスを参照してください。

Chargebackデータモデルを使用するレポートには、Storage Capacityデータモデルを使用するレポー トと異なる値が表示されることがあります。

- ネットアップストレージシステムでないストレージアレイの場合、両方のデータモデルのデータは同 じです。
- NetApp および Celerra のストレージシステムの場合、 Chargeback データモデルは(ボリューム、内 部ボリューム、または qtree の) 1 つのレイヤを使用して料金を請求し、 Storage Capacity データモ デルは(ボリュームと内部ボリュームの)複数のレイヤを使用して料金を加算します。
- 在庫データモデル

ホスト、ストレージシステム、スイッチ、ディスク、テープなどのインベントリリソースに関する回答の 質問にお答えします。 qtree 、クォータ、仮想マシンとサーバ、および汎用デバイスです。Inventory デー タモデルには、レプリケーション、 FC パス、 iSCSI パス、 NFS パス、および違反に関する情報を表示 するサブマートが複数含まれています。Inventory データモデルには履歴データは含まれません。このデ ータマートを使用して回答 を実行できる質問には、次のようなものがあります。

- 所有しているアセットとその場所
- アセットの使用者
- 所有しているデバイスの種類と、デバイスのコンポーネントを教えてください。
- OS あたりのホスト数とホスト上のポート数
- 各データセンターには、ベンダーごとにどのようなストレージアレイがありますか。
- 各データセンターには、ベンダーあたりいくつのスイッチがありますか。
- ライセンスが設定されていないポートの数
- どのベンダーのテープを使用していますか。また、各テープにはポートがいくつありますか。
- レポートの作成を開始する前に、すべての汎用デバイスが識別されていますか。
- ホストとストレージボリュームまたはテープ間のパス
- 汎用デバイスとストレージボリュームまたはテープ間のパス
- データセンターごとの各タイプの違反数
- レプリケートされた各ボリュームの、ソースボリュームとターゲットボリューム
- Fibre Channel ホストの HBA とスイッチとの間にファームウェアの互換性の問題またはポート速度の 不一致があるか
- パフォーマンスデータモデル

ボリューム、アプリケーションボリューム、内部ボリューム、スイッチ、アプリケーションのパフォーマ ンスに関する回答の質問に回答できます。 VM 、 VMDK 、 ESX と VM 、ホスト、およびアプリケーショ ンノードです。このデータモデルを使用すると、回答に複数のタイプのパフォーマンス管理に関する情報 を記載したレポートを作成できます。

- 特定の期間に使用またはアクセスされていないボリュームまたは内部ボリューム
- アプリケーション用のストレージ(未使用)に関する潜在的な構成ミスを特定できるか?
- アプリケーションの全体的なアクセス動作パターン
- 特定のアプリケーションに階層型ボリュームが適切に割り当てられているか
- アプリケーションのパフォーマンスに影響を与えずに、実行中のアプリケーションに安価なストレー ジを使用できますか?
- 現在設定されているストレージへのアクセスが多いアプリケーションスイッチパフォーマンスのテー ブルを使用すると、次の情報を取得できます。
- 接続されたポート経由でホストトラフィックが分散されているか。
- 多数のエラーが発生しているスイッチまたはポート
- ポートパフォーマンスに基づいて最も使用されているスイッチはどれですか?
- 使用率の低いスイッチのうち、ポートのパフォーマンスに基づくものは何ですか。
- ポートのパフォーマンスに基づくホストのトレンド分析スループット
- 特定の 1 つのホスト、ストレージシステム、テープ、またはスイッチの過去 X 日間のパフォーマンス 利用率
- 特定のスイッチでトラフィックを生成しているデバイス(たとえば、利用率の高いスイッチを使用し ているデバイス)
- 環境内の特定のビジネスユニットのスループットディスクパフォーマンスのテーブルを使用すると、 次の情報を取得できます。
- ディスクのパフォーマンスデータに基づく、指定されたストレージプールのスループット
- 最も使用されているストレージプール
- 特定のストレージのディスク利用率の平均
- ディスクパフォーマンスデータに基づくストレージシステムまたはストレージプールの使用状況のト レンド
- 特定のストレージプールのディスク使用率のトレンドVM と VMDK のパフォーマンスのテーブルを使 用すると、次の情報を取得できます。
- 仮想環境のパフォーマンスが最適化されているか
- 最も高いワークロードを報告している VMDK
- 異なるデータストアにマッピングされた VM から報告されたパフォーマンスを使用して、階層化の再 決定を行うにはどうすればよいですか。パフォーマンスデータモデルには、階層の妥当性、アプリケ ーション用のストレージの構成ミス、およびボリュームと内部ボリュームの最終アクセス時刻を特定 するための情報が含まれています。このデータモデルは、応答時間、 IOPS 、スループット、保留中 の書き込み数、アクセスステータスなどのデータを提供します。
- \* Storage Efficiencyデータモデル\*

一定期間にわたるストレージの削減率と可能性を追跡できます。このデータモデルには、プロビジョニン グ済み容量のデータだけでなく、使用済みまたは消費済みの容量(物理的な測定値)も格納されます。た とえば、シンプロビジョニングが有効な場合、OnCommand Insight はデバイスから取得された容量を示 します。また、このモデルを使用して、重複排除が有効な場合の効率を判断することもできま す。Storage Efficiency データマートを使用すると、回答に関するさまざまな情報を確認できます。

- シンプロビジョニングと重複排除を実装した場合の Storage Efficiency による削減効果
- データセンター全体でのストレージ削減量
- 過去の容量のトレンドに基づいて、ストレージを追加購入する必要があるのはいつですか?
- シンプロビジョニングや重複排除などのテクノロジを有効にした場合の容量の増加
- ストレージ容量にリスクがありますか?

データモデルのファクトテーブルとディメンションテーブル

各データモデルには、ファクトテーブルとディメンションテーブルの両方が含まれてい ます。

- ファクトテーブル:量、物理容量、使用可能な容量など、測定されたデータが含まれます。ディメンショ ンテーブルへの外部キーが含まれます。
- ディメンションテーブル:データセンターやビジネスユニットなど、ファクトに関する説明が含まれま す。ディメンションはデータを分類する構造であり、多くの場合、複数の階層で構成されます。ディメン ション属性は、ディメンション値の説明に役立ちます。

(レポート内の列に表示される)複数のディメンション属性を使用して、データモデルに含まれる各ディメン ションのデータをアクセスするレポートを作成します。

レポートの作成に使用されるすべてのデータ要素の説明については、「データ用語集」を参照してください。

データモデル要素で使用される色

データモデル要素の色には意味があります。

- 黄色のアセット:測定値を表します。
- 黄色以外のアセット:属性を表します。これらの値は集計されません。

**1** つのレポートで複数のデータモデルを使用する

通常は、レポートごとに 1 つのデータモデルを使用します。ただし、複数のデータモデ ルのデータを結合したレポートを作成することができます。

複数のデータモデルのデータを結合したレポートを作成するには、ベースとして使用するデータモデルを 1 つ選択し、追加のデータマートからデータを収集する SQL クエリを作成します。SQL の Join 機能を使用し て、複数のクエリのデータを 1 つのクエリに結合し、レポートの作成に使用できます。

たとえば、各ストレージアレイの現在の容量を確認し、アレイのカスタムアノテーションを取得するとしま す。このレポートは、 Storage Capacity データモデルを使用して作成できます。Current Capacity テーブルと ディメンションテーブルの要素を使用し、別途 SQL クエリを追加して Inventory データモデルのアノテーシ ョン情報にアクセスします。最後に、ストレージ名と結合条件を使用して Inventory のストレージデータを Storage Dimension テーブルにリンクして、データを結合します。

Copyright © 2024 NetApp, Inc. All Rights Reserved. Printed in the U.S.このドキュメントは著作権によって保 護されています。著作権所有者の書面による事前承諾がある場合を除き、画像媒体、電子媒体、および写真複 写、記録媒体、テープ媒体、電子検索システムへの組み込みを含む機械媒体など、いかなる形式および方法に よる複製も禁止します。

ネットアップの著作物から派生したソフトウェアは、次に示す使用許諾条項および免責条項の対象となりま す。

このソフトウェアは、ネットアップによって「現状のまま」提供されています。ネットアップは明示的な保 証、または商品性および特定目的に対する適合性の暗示的保証を含み、かつこれに限定されないいかなる暗示 的な保証も行いません。ネットアップは、代替品または代替サービスの調達、使用不能、データ損失、利益損 失、業務中断を含み、かつこれに限定されない、このソフトウェアの使用により生じたすべての直接的損害、 間接的損害、偶発的損害、特別損害、懲罰的損害、必然的損害の発生に対して、損失の発生の可能性が通知さ れていたとしても、その発生理由、根拠とする責任論、契約の有無、厳格責任、不法行為(過失またはそうで ない場合を含む)にかかわらず、一切の責任を負いません。

ネットアップは、ここに記載されているすべての製品に対する変更を随時、予告なく行う権利を保有します。 ネットアップによる明示的な書面による合意がある場合を除き、ここに記載されている製品の使用により生じ る責任および義務に対して、ネットアップは責任を負いません。この製品の使用または購入は、ネットアップ の特許権、商標権、または他の知的所有権に基づくライセンスの供与とはみなされません。

このマニュアルに記載されている製品は、1つ以上の米国特許、その他の国の特許、および出願中の特許によ って保護されている場合があります。

権利の制限について:政府による使用、複製、開示は、DFARS 252.227-7013(2014年2月)およびFAR 5252.227-19(2007年12月)のRights in Technical Data -Noncommercial Items(技術データ - 非商用品目に関 する諸権利)条項の(b)(3)項、に規定された制限が適用されます。

本書に含まれるデータは商用製品および / または商用サービス(FAR 2.101の定義に基づく)に関係し、デー タの所有権はNetApp, Inc.にあります。本契約に基づき提供されるすべてのネットアップの技術データおよび コンピュータ ソフトウェアは、商用目的であり、私費のみで開発されたものです。米国政府は本データに対 し、非独占的かつ移転およびサブライセンス不可で、全世界を対象とする取り消し不能の制限付き使用権を有 し、本データの提供の根拠となった米国政府契約に関連し、当該契約の裏付けとする場合にのみ本データを使 用できます。前述の場合を除き、NetApp, Inc.の書面による許可を事前に得ることなく、本データを使用、開 示、転載、改変するほか、上演または展示することはできません。国防総省にかかる米国政府のデータ使用権 については、DFARS 252.227-7015(b)項(2014年2月)で定められた権利のみが認められます。

#### 商標に関する情報

NetApp、NetAppのロゴ、<http://www.netapp.com/TM>に記載されているマークは、NetApp, Inc.の商標です。そ の他の会社名と製品名は、それを所有する各社の商標である場合があります。